# **Sun GlassFish Enterprise Manager Monitoring Scripting Client 3.0 Installation and Quick Start Guide**

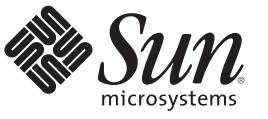

Sun Microsystems, Inc. 4150 Network Circle Santa Clara, CA 95054 U.S.A.

Part No: 821–1008–10 December 2009

Copyright 2009 Sun Microsystems, Inc. 4150 Network Circle, Santa Clara, CA 95054 U.S.A. All rights reserved.

Sun Microsystems, Inc. has intellectual property rights relating to technology embodied in the product that is described in this document. In particular, and without limitation, these intellectual property rights may include one or more U.S. patents or pending patent applications in the U.S. and in other countries.

U.S. Government Rights – Commercial software. Government users are subject to the Sun Microsystems, Inc. standard license agreement and applicable provisions of the FAR and its supplements.

This distribution may include materials developed by third parties.

Parts of the product may be derived from Berkeley BSD systems, licensed from the University of California. UNIX is a registered trademark in the U.S. and other countries, exclusively licensed through X/Open Company, Ltd.

Sun, Sun Microsystems, the Sun logo, the Solaris logo, the Java Coffee Cup logo, docs.sun.com, Enterprise JavaBeans, EJB, GlassFish, J2EE, J2SE, Java Naming and Directory Interface, JavaBeans, Javadoc, JDBC, JDK, JavaScript, JavaServer, JavaServer Pages, JMX, JRE, JSP, JVM, MySQL, NetBeans, OpenSolaris, SunSolve, Sun GlassFish, Java, and Solaris are trademarks or registered trademarks of Sun Microsystems, Inc. or its subsidiaries in the U.S. and other countries. All SPARC trademarks are used under license and are trademarks or registered trademarks of SPARC International, Inc. in the U.S. and other countries. Products bearing SPARC trademarks are based upon an architecture developed by Sun Microsystems, Inc.

The OPEN LOOK and Sun<sup>TM</sup> Graphical User Interface was developed by Sun Microsystems, Inc. for its users and licensees. Sun acknowledges the pioneering efforts of Xerox in researching and developing the concept of visual or graphical user interfaces for the computer industry. Sun holds a non-exclusive license from Xerox to the Xerox Graphical User Interface, which license also covers Sun's licensees who implement OPEN LOOK GUIs and otherwise comply with Sun's written license agreements.

Products covered by and information contained in this publication are controlled by U.S. Export Control laws and may be subject to the export or import laws in other countries. Nuclear, missile, chemical or biological weapons or nuclear maritime end uses or end users, whether direct or indirect, are strictly prohibited. Export or reexport to countries subject to U.S. embargo or to entities identified on U.S. export exclusion lists, including, but not limited to, the denied persons and specially designated nationals lists is strictly prohibited.

DOCUMENTATION IS PROVIDED "AS IS" AND ALL EXPRESS OR IMPLIED CONDITIONS, REPRESENTATIONS AND WARRANTIES, INCLUDING ANY IMPLIED WARRANTY OF MERCHANTABILITY, FITNESS FOR A PARTICULAR PURPOSE OR NON-INFRINGEMENT, ARE DISCLAIMED, EXCEPT TO THE EXTENT THAT SUCH DISCLAIMERS ARE HELD TO BE LEGALLY INVALID.

Copyright 2009 Sun Microsystems, Inc. 4150 Network Circle, Santa Clara, CA 95054 U.S.A. Tous droits réservés.

Sun Microsystems, Inc. détient les droits de propriété intellectuelle relatifs à la technologie incorporée dans le produit qui est décrit dans ce document. En particulier, et ce sans limitation, ces droits de propriété intellectuelle peuvent inclure un ou plusieurs brevets américains ou des applications de brevet en attente aux Etats-Unis et dans d'autres pays.

Cette distribution peut comprendre des composants développés par des tierces personnes.

Certaines composants de ce produit peuvent être dérivées du logiciel Berkeley BSD, licenciés par l'Université de Californie. UNIX est une marque déposée aux Etats-Unis et dans d'autres pays; elle est licenciée exclusivement par X/Open Company, Ltd.

Sun, Sun Microsystems, le logo Sun, le logo Solaris, le logo Java Coffee Cup, docs.sun.com, Enterprise JavaBeans, EJB, GlassFish, J2EE, J2SE, Java Naming and Directory Interface, JavaBeans, Javadoc, JDBC, JDK, JavaScript, JavaServer, JavaServer Pages, JMX, JRE, JSP, JVM, MySQL, NetBeans, OpenSolaris, SunSolve, Sun GlassFish, Java et Solaris sont des marques de fabrique ou des marques déposées de Sun Microsystems, Inc., ou ses filiales, aux Etats-Unis et dans d'autres pays. Toutes les marques SPARC sont utilisées sous licence et sont des marques de fabrique ou des marques déposées de SPARC International, Inc. aux Etats-Unis et dans d'autres pays. Les produits portant les marques SPARC sont basés sur une architecture développée par Sun Microsystems, Inc.

L'interface d'utilisation graphique OPEN LOOK et Sun a été développée par Sun Microsystems, Inc. pour ses utilisateurs et licenciés. Sun reconnaît les efforts de pionniers de Xerox pour la recherche et le développement du concept des interfaces d'utilisation visuelle ou graphique pour l'industrie de l'informatique. Sun détient une licence non exclusive de Xerox sur l'interface d'utilisation graphique Xerox, cette licence couvrant également les licenciés de Sun qui mettent en place l'interface d'utilisation graphique OPEN LOOK et qui, en outre, se conforment aux licences écrites de Sun.

Les produits qui font l'objet de cette publication et les informations qu'il contient sont régis par la legislation américaine en matière de contrôle des exportations et peuvent être soumis au droit d'autres pays dans le domaine des exportations et importations. Les utilisations finales, ou utilisateurs finaux, pour des armes nucléaires, des missiles, des armes chimiques ou biologiques ou pour le nucléaire maritime, directement ou indirectement, sont strictement interdites. Les exportations ou réexportations vers des pays sous embargo des Etats-Unis, ou vers des entités figurant sur les listes d'exclusion d'exportation américaines, y compris, mais de manière non exclusive, la liste de personnes qui font objet d'un ordre de ne pas participer, d'une façon directe ou indirecte, aux exportations des produits ou des services qui sont régis par la legislation américaine en matière de contrôle des exportations et la liste de ressortissants spécifiquement designés, sont rigoureusement interdites.

LA DOCUMENTATION EST FOURNIE "EN L'ETAT" ET TOUTES AUTRES CONDITIONS, DECLARATIONS ET GARANTIES EXPRESSES OU TACITES SONT FORMELLEMENT EXCLUES, DANS LA MESURE AUTORISEE PAR LA LOI APPLICABLE, Y COMPRIS NOTAMMENT TOUTE GARANTIE IMPLICITE RELATIVE A LA QUALITE MARCHANDE, A L'APTITUDE A UNE UTILISATION PARTICULIERE OU A L'ABSENCE DE CONTREFACON.

# **Contents**

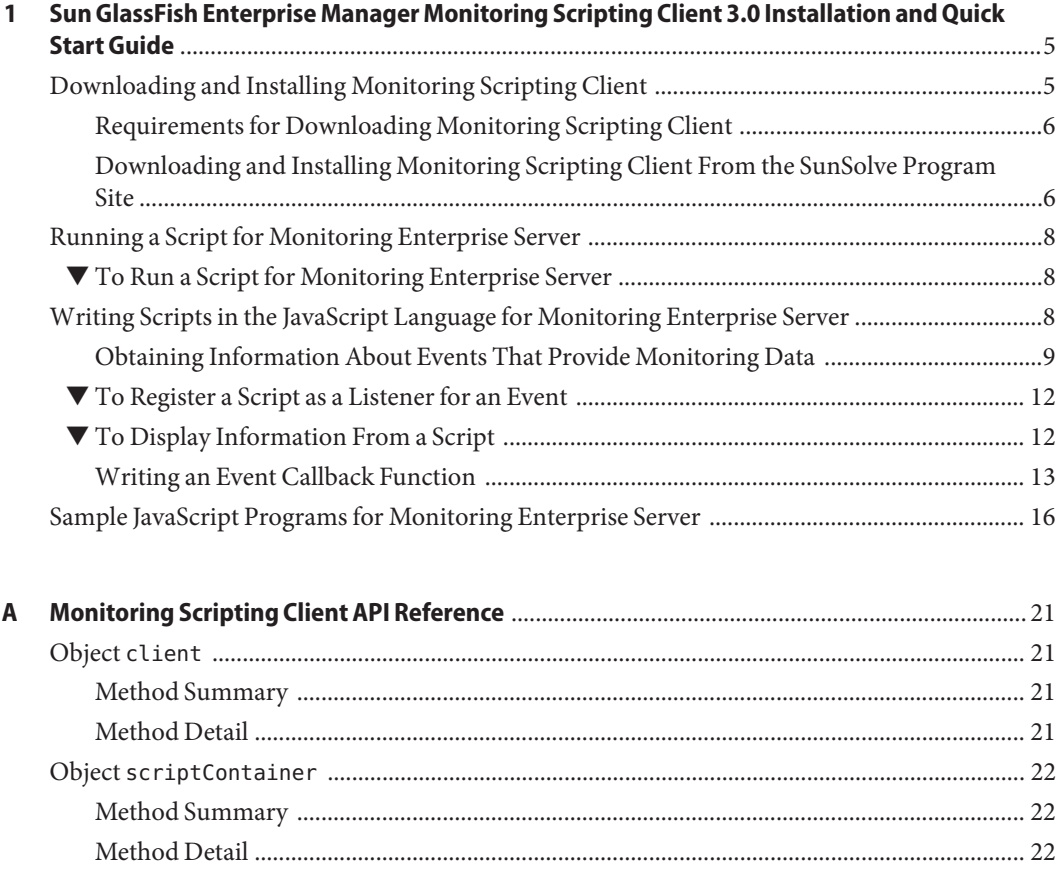

# <span id="page-4-0"></span>CHAP **CHAPTER 1**

# Sun GlassFish Enterprise Manager Monitoring Scripting Client 3.0 Installation and Quick Start Guide

*Monitoring* is the process of reviewing the statistics of a system to improve performance or solve problems. By monitoring the state of components and services that are deployed in Sun  $G$ lassFish<sup>™</sup> Enterprise Server, system administrators can identify performance bottlenecks, predict failures, perform root cause analysis, and ensure that everything is functioning as expected. Monitoring data can also be useful in performance tuning and capacity planning.

*Sun GlassFish Enterprise Manager Monitoring Scripting Client 3.0 Installation and Quick Start Guide* explains how to install Monitoring Scripting Client and how to use Monitoring Scripting Client to write clients in the JavaScript™ programming language to provide monitoring data about Sun GlassFish Enterprise Server. The ability to program in the JavaScript language is assumed.

The following topics are addressed here:

- "Downloading and Installing Monitoring Scripting Client" on page 5
- ["Running a Script for Monitoring Enterprise Server" on page 8](#page-7-0)
- ["Writing Scripts in the JavaScript Language for Monitoring Enterprise Server" on page 8](#page-7-0)
- ["Sample JavaScript Programs for Monitoring Enterprise Server" on page 16](#page-15-0)

# **Downloading and Installing Monitoring Scripting Client**

Monitoring Scripting Client is available as a patch from the SunSolve $^{\text{\tiny{SM}}}$  program site to Sun customers who are entitled to added-value features for Enterprise Server.

The following topics are addressed here:

- ["Requirements for Downloading Monitoring Scripting Client" on page 6](#page-5-0)
- ["Downloading and Installing Monitoring Scripting Client From the SunSolve Program Site"](#page-5-0) [on page 6](#page-5-0)

# <span id="page-5-0"></span>**Requirements for Downloading Monitoring Scripting Client**

Monitoring Scripting Client is available for download *only* to Sun customers who have any of these entitlements:

- Sun GlassFish Enterprise Server
- Sun GlassFish Enterprise Server Unlimited Offering
- Sun GlassFish Enterprise Suite (Gold or Platinum Support levels only)
- Sun GlassFish Enterprise Suite Unlimited Offering
- Sun Java™ Application Platform Suite
- Sun Java Enterprise System
- Sun Java Web Infrastructure Suite
- Sun Web Space Server

# **Downloading and Installing Monitoring Scripting Client From the SunSolve Program Site**

### ▼ **To Download Monitoring Scripting Client From the SunSolve Program Site**

#### Ensure that you have the user name and password for your Sun GlassFish Enterprise Server subscription. **Before You Begin**

- **Go to the SunSolve program site (**<http://sunsolve.sun.com/>**). 1**
- **Log in to the SunSolve program site with the user name and password for your Sun GlassFish 2 Enterprise Server subscription.**
- **Search by patch identifier (ID) for patch 142773-01. 3**

A page that contains your search results is opened.

**In the page that contains your search results, follow the link to download the ZIP file that 4 contains the patch.**

A file that is named 142773-01.zip is downloaded to your machine.

### **To Install Monitoring Scripting Client From the SunSolve Program Site**

**Before You Begin**

Ensure that the following prerequisites are met:

- Patch 142773-01 is downloaded from the SunSolve program site.
- Sun GlassFish Enterprise Server v3 is installed on your machine.

**Change to the directory to which you downloaded the patch ZIP file. 1**

**cd** *download-dir*

*download-dir*is the directory where you downloaded the ZIP file.

### **Unzip the patch ZIP file. 2**

#### **unzip 142773-01.zip**

When you unzip the file, a directory that is named 142773 - 01 is created within the current directory. This new directory contains a subdirectory that is named lib, which contains the following files:

- monitoring-scripting-client-cli.jar
- monitoring-scripting-client.jar
- monitoring-scripting-client.war
- **Copy the** monitoring-scripting-client.jar **file to the Enterprise Server** modules **directory. 3 cp 142773-01/lib/monitoring-scripting-client.jar** *as-install***/modules**

*as-install* is the directory in which Enterprise Server is installed.

**Copy the** monitoring-scripting-client-cli.jar **file to the Enterprise Server** lib/asadmin **4 directory.**

**cp 142773-01/lib/monitoring-scripting-client-cli.jar** *as-install***/lib/asadmin**

*as-install* is the directory in which Enterprise Server is installed.

- **Start or restart an administrative domain. 5**
	- **If no administrative domain is running, start a domain. asadmin start-domain** *domain*
	- **If an administrative domain is running, restart the domain. asadmin restart-domain** *domain*

*domain* is the name of the administrative domain to start or restart.

#### **Enable Comet support for an HTTP listener of Enterprise Server. 6**

**asadmin set configs.config.server-config.network-config. protocols.protocol.***listener-name***.http.comet-support-enabled=true**

*listener-name* is the name of the HTTP listener for which to enable Comet support.

For example, to enable Comet support for the HTTP listener http-listener-1, type:

**asadmin set configs.config.server-config.network-config. protocols.protocol.http-listener-1.http.comet-support-enabled=true** <span id="page-7-0"></span>**Deploy the application in the** monitoring-scripting-client.war **file. 7 asadmin deploy 142773-01/lib/monitoring-scripting-client.war**

### **Running a Script for Monitoring Enterprise Server**

Monitoring Scripting Client provides an asadmin subcommand to run scripts for monitoring Enterprise Server. To ensure that scripts can receive and process events correctly, you must use the subcommand that is provided to run these scripts.

### **To Run a Script for Monitoring Enterprise Server**

#### **Ensure that the server is running. 1**

Remote subcommands require a running server.

#### **Ensure that monitoring is enabled for Enterprise Server. 2**

If monitoring for Enterprise Server is disabled, no events that your script is listening for are sent.

For information about how to enable monitoring for Enterprise Server, see ["To Enable](http://docs.sun.com/doc/820-7692/ablvr?a=view) Monitoring " in *[Sun GlassFish Enterprise Server v3 Administration Guide](http://docs.sun.com/doc/820-7692/ablvr?a=view)*.

- **Run the** run-script **subcommand. 3**
- Running a Script for Monitoring Enterprise Server **Example 1–1**

This example runs the script /tools/mon/modulestarted.js.

asadmin> **run-script /tools/mon/modulestarted.js**

You can also view the full syntax and options of the subcommand by typing asadmin help run-script at the command line. **See Also**

# **Writing Scripts in the JavaScript Language for Monitoring Enterprise Server**

Monitoring Scripting Client enables you to write clients in the JavaScript programming language to provide monitoring data about Sun GlassFish Enterprise Server.

<span id="page-8-0"></span>The following topics are addressed here:

- "Obtaining Information About Events That Provide Monitoring Data" on page 9
- ["To Register a Script as a Listener for an Event" on page 12](#page-11-0)
- ["To Display Information From a Script" on page 12](#page-11-0)
- ["Writing an Event Callback Function" on page 13](#page-12-0)

# **Obtaining Information About Events That Provide Monitoring Data**

Components and services that are deployed in the Enterprise Server typically generate statistics that the Enterprise Server can gather at run time. To provide statistics to Enterprise Server, components define events for the operations that generate these statistics. At runtime, components send these events when performing the operations for which the events are defined. For example, to enable the number of received requests to be monitored, a component sends a "request received" event each time that the component receives a request.

Monitoring Scripting Client enables you to list all events that are provided for monitoring Enterprise Server. Detailed information about each of these events is provided to enable you to identify which events provide the statistics that you want to monitor.

Use this information to process appropriately the events of interest in JavaScript programs that you write for monitoring Enterprise Server.

### **To Obtain a List of Events That Provide Monitoring Data**

**Ensure that the server is running. 1**

Remote subcommands require a running server.

**Ensure that monitoring is enabled for Enterprise Server. 2**

If monitoring for Enterprise Server is disabled, no events are listed.

For information about how to enable monitoring for Enterprise Server, see ["To Enable](http://docs.sun.com/doc/820-7692/ablvr?a=view) Monitoring " in *[Sun GlassFish Enterprise Server v3 Administration Guide](http://docs.sun.com/doc/820-7692/ablvr?a=view)*.

**To include in the list events that are related to a container, ensure that the container is loaded. 3**

Events that are related to a container are listed *only* if the container is loaded. For example, to list events that are related to the JRuby container, you must ensure that the JRuby container is loaded by deploying a JRuby application in Enterprise Server.

#### **Run the** list-probes **subcommand. 4**

The signatures of all events for all installed components of Enterprise Server are displayed.

An event signature consists of the event identifier (ID) followed in parentheses by a comma-separated list of the event's parameters. Each parameter is listed as its type followed by its name.

For detailed information about the format of an event signature, see the help page for the list-probes subcommand.

### Example 1-2 Listing All Events

This command lists all events for monitoring Enterprise Server. For better readability, some events that would listed by this example are not shown.

```
asadmin> list-probes
glassfish:jdbc:connection-pool:connectionRequestDequeuedEvent (java.lang.String
poolName)
glassfish:jca:connection-pool:connectionsFreedEvent (java.lang.String poolName,
int count)
glassfish:transaction:transaction-service:deactivated ()
glassfish:kernel:connections-keep-alive:incrementCountFlushesEvent (java.lang.String
listenerName)
glassfish:kernel:file-cache:countInfoMissEvent (java.lang.String fileCacheName)
glassfish:ejb:timers:timerRemovedEvent ()
glassfish:jdbc:connection-pool:decrementNumConnFreeEvent (java.lang.String poolName)
...
```

```
glassfish:kernel:thread-pool:threadAllocatedEvent (java.lang.String monitoringId,
java.lang.String threadPoolName, java.lang.String threadId)
glassfish:jca:connection-pool:connectionCreatedEvent (java.lang.String poolName)
glassfish:kernel:connection-queue:connectionAcceptedEvent (java.lang.String
listenerName, int connection)
```
Command list-probes executed successfully.

```
You can also view the full syntax and options of the subcommand by typing asadmin help
          list-probes at the command line.
See Also
```
### **To Obtain Detailed Information About an Event That Provides Monitoring Data**

The following detailed information is available about events for monitoring Enterprise Server:

- The event's signature
- A description of the event, including an indication of what the event signifies and an explanation of what causes the event to be sent
- A description of each parameter in the event

#### **Ensure that the server is running. 1**

Remote subcommands require a running server.

- **If necessary, obtain the event ID of the event for which you want detailed information. 2** For details, see ["To Obtain a List of Events That Provide Monitoring Data" on page 9.](#page-8-0)
- **Specify the** --details **option of the** list-probes **subcommand and the ID of the event as the operand of the subcommand. 3**

#### Displaying Detailed Information About an Event **Example 1–3**

This example displays detailed information about the glassfish:web:web-module:webModuleStartedEvent event.

asadmin **list-probes --details glassfish:web:web-module:webModuleStartedEvent**

Information similar to the following is displayed.

Events glassfish:web:web-module:webModuleStartedEvent(5GFP)

#### NAME

glassfish:web:web-module:webModuleStartedEvent - web module started event

#### SYNOPSIS

glassfish:web:web-module:webModuleStartedEvent( java.lang.String appName, java.lang.String hostName)

#### DESCRIPTION

This event is sent whenever an application has been started (for example, as part of its deployment).

#### PARAMETERS

appName

The name of the web application that has been started.

#### hostName

The name of the virtual server on which the application has been deployed.

Java EE 6 Last change: 19 Nov 2009 1

Command list-probes executed successfully.

### <span id="page-11-0"></span>▼ **To Register a Script as a Listener for an Event**

Registering a script as listener for an event enables the script to listen for the event and to receive callbacks from the Monitoring Scripting Client when the script receives the event. The script can then collect data from the event. Registering a script as listener for an event also specifies the event callback function that is to be called when the event is received. For information about writing an event callback function, see ["Writing an Event Callback Function" on page 13.](#page-12-0)

**Create an array of the event parameters to pass to the event callback function. 1**

This array may contain any number of the event's parameters in any order.

**Invoke the** scriptContainer.registerListener **method. 2**

In the invocation of the scriptContainer. registerListener method, pass the following information as parameters to the method:

- The event ID of the event
- The array of event parameters that you created in the previous step
- The name of the event callback function that is to be called when the event is received

#### Registering a Script as a Listener for an Event **Example 1–4**

This example registers a script as a listener for the event glassfish:web:jsp:jspLoadedEvent. When this event is received, the event parameter hostName is passed to the jspLoaded() event callback function. For clarity, the declaration of the event callback function jspLoaded() is also shown in this example.

```
function jspLoaded(hostName) {
    ...
}
params = java.lang.reflect.Array.newInstance(java.lang.String, 1);
params[0]="hostName";
scriptContainer.registerListener('glassfish:web:jsp:jspLoadedEvent',
   params, 'jspLoaded');
```
# ▼ **To Display Information From a Script**

To provide statistics to system administrators, a script must display information when the script is run. Monitoring Scripting Client provides a preinstantiated object that has a method for displaying information from scripts. You must use this method to display updated information on standard output on the client system where the script is run. You cannot use the standard printing mechanisms of the JavaScript language because they write information to the server log.

#### <span id="page-12-0"></span>**Invoke the** client.print **method.** ●

In the invocation of the client.print method, pass the text string to display as the parameter to the method.

#### Displaying Information From a Script **Example 1–5**

This example displays a string similar to the following in standard output each time the function jspLoaded() is called.

```
js jsp loaded event called on host = server and count = 1
var njspLoaded=0;
function jspLoaded(hostName) {
    njspLoaded = njspLoaded + 1;
    client.print( '\n js> jsp loaded event called on ' +
            'host = ' + hostName +
            ' and count = ' + njspLoaded);
}
...
```
# **Writing an Event Callback Function**

An event callback function is a function in a script that Monitoring Scripting Client calls in response to an event.

In your event callback functions, provide code to generate statistics from the data in events. Typically, the following types of statistics can be generated from the data in events:

- **Counter statistics.** These types of statistics typically correspond to a single event. For example, to calculate the number of received requests, only one event is required, for example, a "request received" event. Every time that a "request received" event is sent, the number of received requests is increased by 1.
- **Timer statistics.** These types of statistics typically correspond to multiple events. For example, to calculate the time to process a request, two requests are required, for example, a "request received" event and a "request completed" event.

### **To Generate Counter Statistics**

Counter statistics typically correspond to a single event. For example, to calculate the number of received requests, only one event is required, for example, a "request received" event. Every time that a "request received" event is sent, the number of received requests is increased by 1.

#### **Declare and initialize a variable. 1**

#### **Increase or decrease the variable each time the appropriate event is received. 2**

#### Generating a Counter Statistic **Example 1–6**

This example declares and initializes to zero the variable njspLoaded. Each time the callback function jspLoaded() is invoked, the value of this counter is increased by 1.

For the complete listing of the script from which this example is extracted, see [Example 1–8.](#page-15-0)

```
var njspLoaded=0;
function jspLoaded(hostName) {
    njspLoaded = njspLoaded + 1;
    ...
}
...
```
### **To Generate a Timer Statistic**

Timer statistics typically correspond to multiple events. For example, to calculate the time to process a request, two events are required, for example, a "request received" event and a "request completed" event.

For operations that have a measurable duration, Monitoring Scripting Client provides pairs of events to indicate the start and the end of the operations. For example, to indicate the initiation and completion of an HTTP request that has been received by the web container, Monitoring Scripting Client provides the following pair of events:

- glassfish:web:http-service:requestStartEvent
- glassfish:web:http-service:requestEndEvent

Use pairs of events that indicate the start and end of an operation to generate a timer statistic.

- **Write an event callback function to calculate the start time. 1**
- **Ensure that the function to calculate the start time is called when the"operation started"event 2 is received.**

For details, see ["To Register a Script as a Listener for an Event" on page 12.](#page-11-0)

- **Write an event callback function to calculate the end time. 3**
- **Ensure that the function to calculate the end time is called when the"operation ended"event is 4 received.**

For details, see ["To Register a Script as a Listener for an Event" on page 12.](#page-11-0)

#### Generating a Timer Statistic **Example 1–7**

This example uses the following events to measure the time to process web service requests:

- glassfish:web:http-service:requestStartEvent
- glassfish:web:http-service:requestEndEvent

The events for a single request are sent in the same thread of control. Therefore, the identity of the thread can be used as a key to associate the start event and the end event for the request.

For the complete listing of the script from which this example is extracted, see [Example 1–9.](#page-15-0)

```
...
var startTime;
var object = new Object();
...
function requestStartEvent(appName,hostName,serverName,serverPort,contextPath,
    servletPath){
    ...
        startTime = (new Date()).getTime();
    //insert the request time in Map
        key = java.lang.Thread.currentThread().getId();
        object[key] = startTime;
        ...
}
scriptContainer.registerListener('glassfish:web:http-service:requestStartEvent',
    request_params , 'requestStartEvent');
...
function requestEndEvent(appName,hostName,serverName,serverPort,contextPath,
    servletPath, statusCode) {
...
        key = java.lang.Thread.currentThread().getId();
        startTime = object[key];
        if (startTime == null)
            client.print("Error getting the startTime for thread = " + key);
        else
            delete[key];
        totalTime = (new Date()).getTime() - startTime;
        ...
}
scriptContainer.registerListener('glassfish:web:http-service:requestEndEvent',
    request1_params, 'requestEndEvent');
```
# <span id="page-15-0"></span>**Sample JavaScript Programs for Monitoring Enterprise Server**

The sample JavaScript programs in this section show how to use Enterprise Server events to generate and present statistics for system administrators who are monitoring Enterprise Server.

**EXAMPLE 1–8** Counting the Number of Loaded JSPTM Technology Pages

This example uses the glassfish:web:jsp:jspLoadedEvent event to count the number of JavaServer Pages<sup>™</sup> (JSP) technology pages that Enterprise Server has loaded.

```
var njspLoaded=0;
function jspLoaded(hostName) {
   njspLoaded = njspLoaded + 1;
   client.print( '\n js> jsp loaded event called on ' +
            'host = ' + hostName +
            ' and count = ' + njspLoaded);
}
params = java.lang.reflect.Array.newInstance(java.lang.String, 1);
params[0]="hostName";
```

```
scriptContainer.registerListener('glassfish:web:jsp:jspLoadedEvent',
   params, 'jspLoaded');
```
This script can be run with a command similar to the following:

#### **asadmin run-script jsp-loaded-count.js**

Information similar to the following is displayed each time that Enterprise Server loads a JSP technology page:

 $js$  jsp loaded event called on host = server and count = 1

The script runs until a user types Ctrl-C to stop the script.

**EXAMPLE 1–9** Measuring the Time to Process Web Service Requests

This example uses the following events to measure the time to process web service requests:

- glassfish:web:http-service:requestStartEvent
- glassfish:web:http-service:requestEndEvent

The script also displays the information that is contained in the parameters of these events.

// http request related probes

// glassfish:web:http-service:requestStartEvent requestStartEvent(

```
EXAMPLE 1–9 Measuring the Time to Process Web Service Requests (Continued)
// java.lang.String appName,
// java.lang.String hostName,
// java.lang.String serverName,
// int serverPort,
// java.lang.String contextPath,
// java.lang.String servletPath)
request params = java.lang.reflect.Array.newInstance(java.lang.String, 6);
request_params[0]="appName";
request params[1]="hostName";
request params[2]="serverName";
request params[3]="serverPort";
request_params[4]="contextPath";
request params[5]="servletPath";
var startTime;
var object = new Object();
var nrequestStartEvent=0;
function requestStartEvent(appName,hostName,serverName,serverPort,contextPath,
    servletPath){
    nrequestStartEvent=nrequestStartEvent+1;
        startTime = (new Date()).getTime();
    //insert the request time in Map
        key = java.lang.Thread.currentThread().getId();
        object[key] = startTime;
        client.print(
            'Count: '+ nrequestStartEvent +'\n'+
            'Event: glassfish:web:http-service:requestStartEvent' +'\n'+
            'Application: '+appName+'\n'+
            'Host: ' + hostName +'\n'+
            'Server: ' + serverName +'\n'+
            'HTTP Port: ' + serverPort +'\n'+
            'Context Path: ' + contextPath +'\n'+
            'Servlet Path: ' + servletPath + '\n' +
            'Current Thread: ' + java.lang.Thread.currentThread().getId() +
        '\n\n\langle n \rangle;
}
scriptContainer.registerListener('glassfish:web:http-service:requestStartEvent',
    request_params , 'requestStartEvent');
// glassfish:web:http-service:requestEndEvent requestEndEvent(
```

```
EXAMPLE 1–9 Measuring the Time to Process Web Service Requests (Continued)
// java.lang.String appName,
// java.lang.String hostName,
// java.lang.String serverName,
// int server Port,
// java.lang.String contextPath,
// java.lang.String servletPath,
// int statusCode)
request1 params = java.lang.reflect.Array.newInstance(java.lang.String, 7);
request1_params[0]="appName";
request1 params[1]="hostName";
request1 params[2]="serverName";
request1_params[3]="serverPort";
request1 params[4]="contextPath";
request1_params[5]="servletPath";
request1_params[6]="statusCode";
var nrequestEndEvent=0;
function requestEndEvent(appName,hostName,serverName,serverPort,contextPath,
    servletPath,statusCode){
    nrequestEndEvent=nrequestEndEvent+1;
        key = java.lang.Thread.currentThread().getId();
        startTime = object[key];
        if (startTime == null)
            client.print("Error getting the startTime for thread = " + key);
        else
            delete[key];
        totalTime = (new Date()).getTime() - startTime;
        client.print(
            'Time Taken: ' + ((new Date()) . getTime() - startTime) + ' ms\n' + ''Count: '+nrequestEndEvent+'\n'+
            'Event: glassfish:web:http-service:requestEndEvent' +'\n'+
            'Application: '+appName+'\n'+
            'Host: ' + hostName +'\n'+
            'Server: ' + serverName +'\n'+
            'HTTP Port: ' + serverPort +'\n'+
            'Context Path: ' + contextPath +'\n'+
            'Servlet Path: ' + servletPath +'\n'+
            'Status Code: ' + statusCode + '\n' +
            'Current Thread: ' + java.lang.Thread.currentThread().getId() + '\n' +
         '\n\ln\ln';
```

```
}
```
**EXAMPLE 1–9** Measuring the Time to Process Web Service Requests *(Continued)*

```
scriptContainer.registerListener('glassfish:web:http-service:requestEndEvent',
    request1 params, 'requestEndEvent');
```
This script can be run with a command similar to the following:

#### **asadmin run-script web-service-request-timer.js**

Information similar to the following is displayed each time that a web service request is initiated:

```
Count: 2
Event: glassfish:web:http-service:requestStartEvent
Application: __admingui
Host: asadmin
Server: localhost
HTTP Port: 4848
Context Path:
Servlet Path: /common/commonTask.jsf
Current Thread: 98
```
Information similar to the following is displayed each time that a web service request is completed:

```
Time Taken: 1704 ms
Count: 2
Event: glassfish:web:http-service:requestEndEvent
Application: __admingui
Host: asadmin
Server: localhost
HTTP Port: 4848
Context Path:
Servlet Path: /common/commonTask.jsf
Status Code: 200
Current Thread: 98
```
The script runs until a user types Ctrl-C to stop the script.

<span id="page-20-0"></span>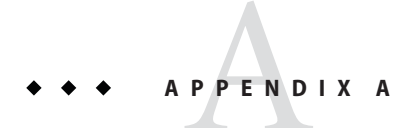

# Monitoring Scripting Client API Reference

The Monitoring Scripting Client API is a set of preinstantiated objects that enable scripts to interact with the Monitoring Scripting Client framework.

The following topics are addressed here:

- "Object client" on page 21
- "Object [scriptContainer](#page-21-0)" on page 22

### **Object** client

### **Method Summary**

void print(String *string*) Prints a string to the standard output on the system where the script is running.

## **Method Detail**

#### print

void print( String *string*)

Prints a string to the standard output on the system where the script is running.

### **Parameters**

*string* The string to be printed.

# <span id="page-21-0"></span>**Object** scriptContainer

## **Method Summary**

void registerListener (String *event-id*, String[] *params*, String *callback*) Registers a script as a listener for a specific event.

# **Method Detail**

### registerListener

```
void registerListener (
    String event-id,
   String[] params,
   String callback)
```
Registers a script as a listener for a specific event.

### **Parameters**

*event-id*

The event identifier (ID) of the event for which the script is to listen.

*params*

An array of the event parameters to pass to the event callback function that is called when the event is received.

*callback*

The event callback function that is called when the event is received.